La plateforme d'admission dans l'enseignement supérieur : PARCOURSUP

# **Sommaire 1 - Parcoursup:**<br>est?. Le calendrier. Les N

Qu'est ce que c'est?, Le calendrier, Les Nouveautés

# 2- Les vœux

Création du Dossier, Saisie des Vœux, Typologie des **Vœux** 

# 3- L'Admission

Les propositions des formations, les Réponses possibles

# 4- L'Accompagnement des Elèves

 Les outils et ressources pour s'informer et être aider pour élaborer son projet

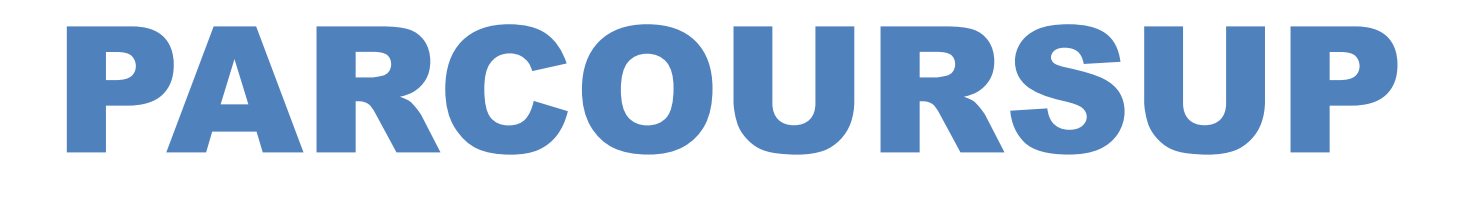

 $\bullet$ Qu'est ce que c'est?

> $\bullet$ Calendrier

 $\bullet$  Les Nouveautés ك.<br>6

# Calendrier 2024

#### www.parcoursup.fr

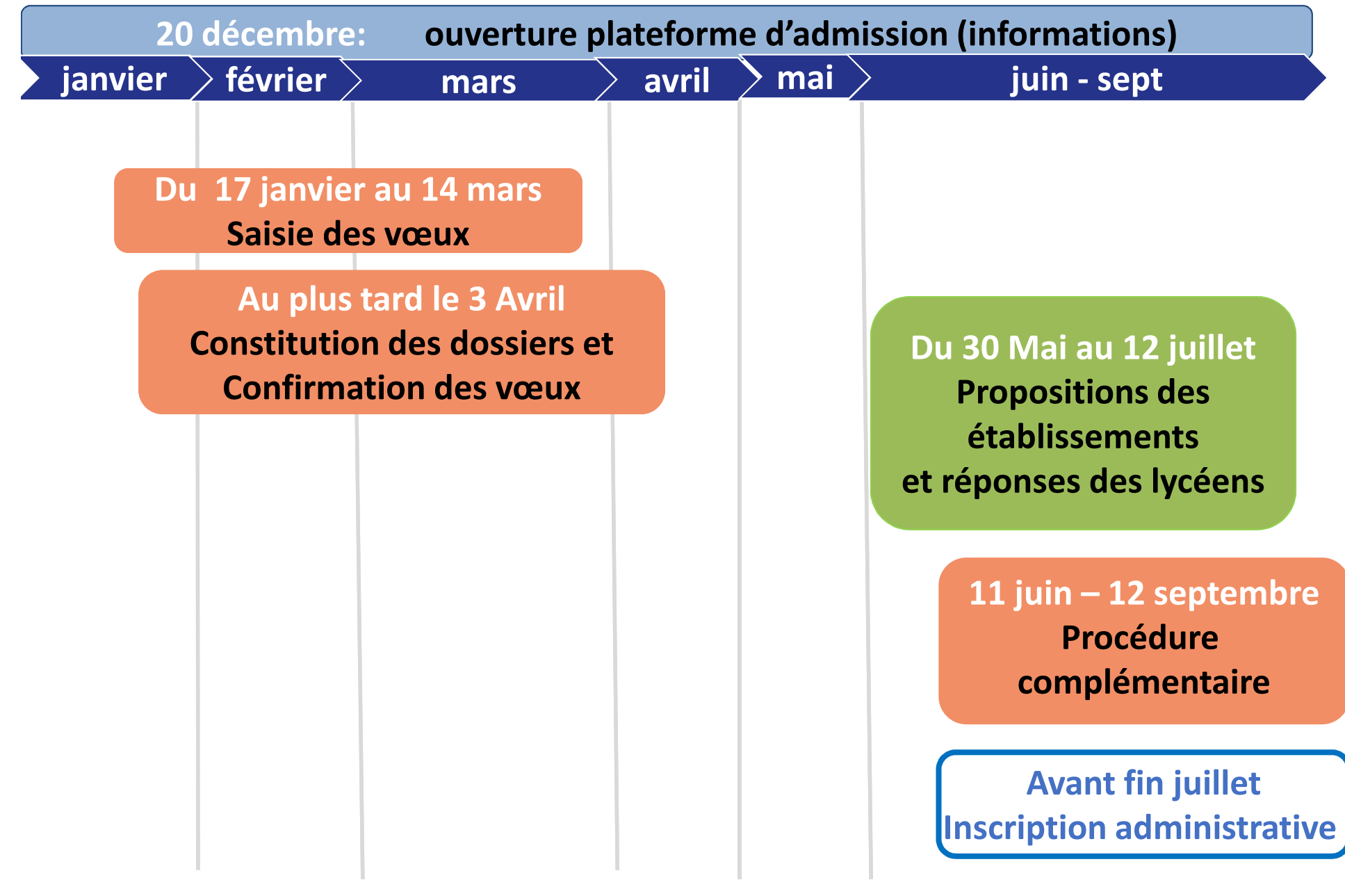

# **S'informer sur parcoursupAccès au site : www.parcoursup.fr**

# **OUVERTURE LE 20 DÉCEMBRE 2023**

- $\bullet$ Se familiariser avec la plateforme
- $\bullet$ Obtenir des informations sur la procédure
- $\bullet$ Rechercher les formations (attendus, contenus…)
- $\bullet$ Se renseigner sur les établissements (JPO, Statistiques…)

**«Découvrir les formations » puis «Chercher une formation »**

**À partir du 17 janvier 2024 :** candidater dans les formations Post Bac

# **Nouveautés de La plateforme**

**Accès au site : www.parcoursup.fr**

# **NOUVELLES FONCTIONNALITÉS DU MOTEUR DE RECHERCHE 2024**

 $\bullet$  **Favori :** les lycéens peuvent désormais conserver leurs recherches de formation. Ils peuvent ainsi sélectionner des formations en favori et ajouter des commentaires qu'ils pourront retrouver au moment de formuler leurs vœux.

 $\bullet$  **Comparateur :** les élèves peuvent comparer jusqu'à 5 formations pour préciser leurs choix (public/privé, taux d'accès, accès aux bourses, frais de scolarité, internat, label, apprentissage...).

 $\bullet$ **Journées portes ouvertes :** les dates des journées portes ouvertes sont indiquées sur la fiche Parcoursup de chaque formation. Lorsque les lycéens sélectionnent des formations en favori**, ils peuvent être alertés par mail quelques jours avant la date de l'événement.**

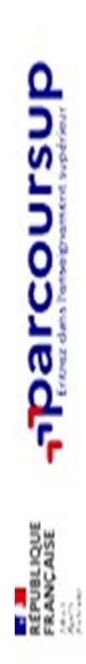

Créer mon compte **A** Me connecter FAQ C'est quoi ?

Rechercher une formation > Institut national universitaire Champellion

PUBLIC

# Institut national universitaire Champollion Licence - Portail Droit  $(A|bi - 81)$

**En Licence - Droit - Accès Santé** déroulante ci-après, la page sera rechargée sélectionnez une formation dans la zone Autres formations accessibles :Si vous  $(LAS)$ 

 $\,$ Institut national universitaire Champolli pour afficher la fiche de la formation sélectionnée.

Partager la page G Ø

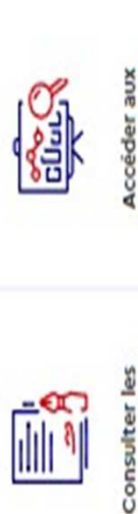

chiffres clés de la Accéder aux formation

> candidatures modalités de

critères d'analyse des candidatures Comprendre les

formation et ses caractéristiques Découvrir la

盗』

 $\frac{1}{10}$ 

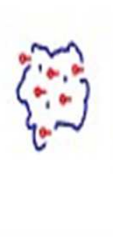

échanger avec Contacter et

**rétablissement** 

professionnels Connaître les débouchés

# Présentation de la formation

Certification

droit privé et histoire du droit. Le semestre 6 autorise les étudiants à La Licence Droit est une formation généraliste en 3 années, tournée se spécialiser suivant deux parcours distincts : droit public ou droit<br>privé.Ce choix de parcours conditionnera le choix du Master. en direction de l'apprentissage des fondamentaux en droit public,

Pour plus d'informations cliquez ici. L'

À savoir ATTENTION: La licence Droit option Santé ne permet pas d'accéder à

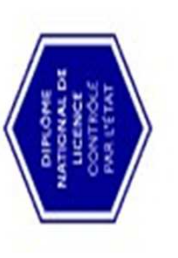

# 2- Les vœux

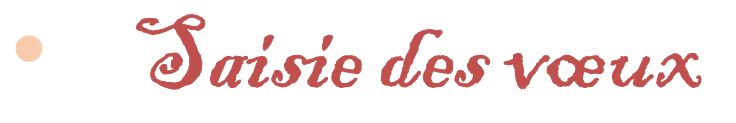

**17 janvier au 14 mars**

 $\bullet$ 

 Constitution des dossiers et confirmation des vœux **Au plus tard le 3 Avril**

# **Première étape : création du dossier**

**www.parcoursup.fr** 

**(cliquer sur « accéder à mon dossier»)**

**A partir du 17 janvier**

# **Pour cela, l'élève doit disposer :**

- **De son INE** (identifiant national élève) : sur les bulletins scolaires ou le relevé de notes des épreuves anticipées du baccalauréat
- **D' une adresse mail valide et consultée régulièrement** : pour échanger et recevoir les informations sur votre dossier

**Du dernier avis d'imposition des parents** 

(pour demander une CPGE avec internat ou effectuer une simulation de bourse)

Important : pour recevoir les alertes envoyées par la plateforme, renseignez un numéro de portable. Les parents ou tuteurs légaux peuvent également indiquer leur numéro pour recevoir les mêmes alertes Parcoursup.

### **Un numéro de dossier est attribué**

**et l'élève doit définir un mot de passe (à ne pas perdre)**

**Une fois le dossier vérifié et complété, l'élève peut saisir ses vœux** 

# **Saisie des vœux (du 17 janvier au 14 mars)**

# *Quelles formations?*

**La majorité des établissements d'enseignement supérieur recrutent via la plateforme parcoursup.fr :** 

BTS, BUT, Licences, CPGE, IFSI et autres formations paramédicales, formations en travail social (en EFTS), écoles d'ingénieurs, de commerce et demanagement, Instituts d'Etudes Politiques, formations en apprentissage, écolesvétérinaires, PPPE…

**Si la formation souhaitée n'est pas proposée dans parcoursup.fr :**

prendre contact avec les établissements pour connaitre les modalités de candidature

**Saisie des vœux (du 17 janvier au 14 mars)**

*Combien de vœux?*

# **Un vœu = une formation dans un établissementMaximum 10 vœux non ordonnés**

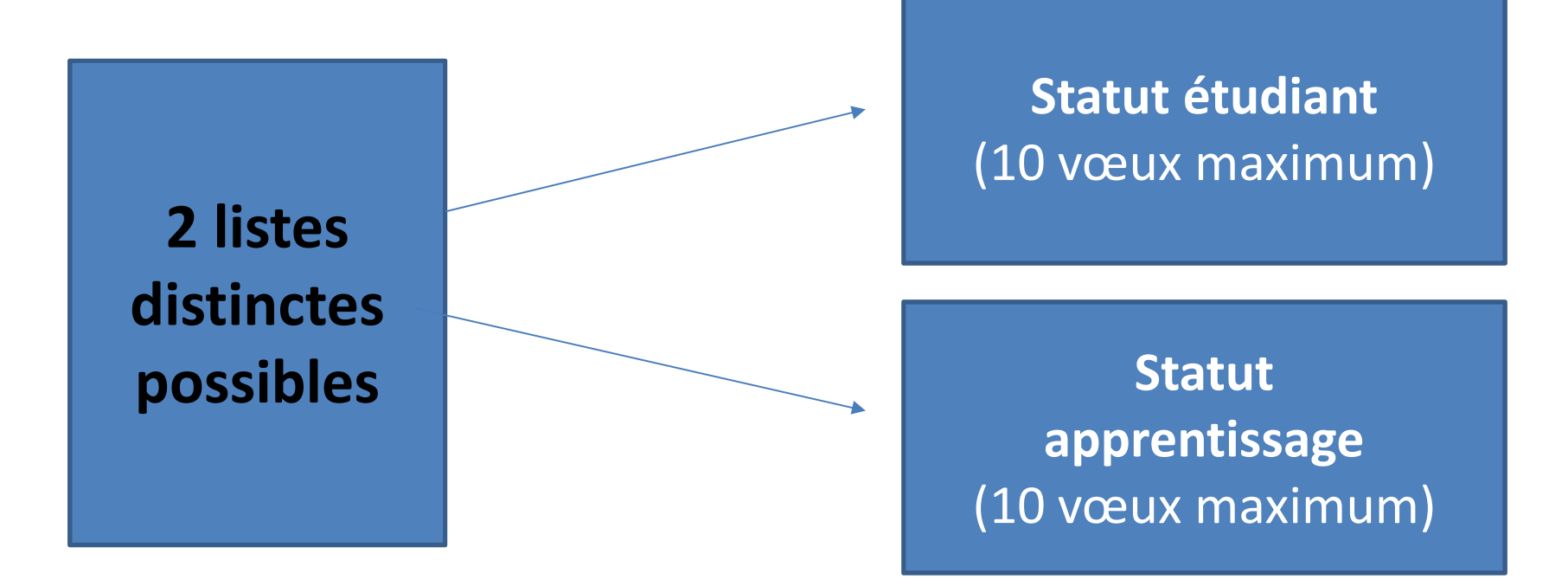

Chaque candidat **doit décrire en quelques lignes la formation qui a sa préférence** parmi les formations envisagées (informations non transmises aux établissements) afin de pouvoir l'aider à trouver une formation si aucun de ses vœux ne reçoit une réponse positive

# **Les vœux multiples**

**Saisie des vœux du 17 janvier au 14 mars**

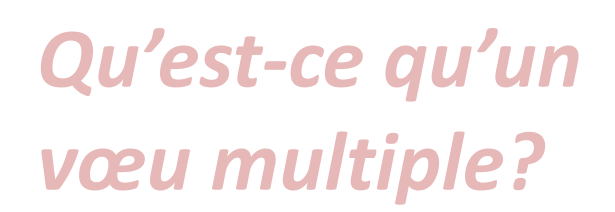

**Pour certaines formations** *\****, le lycéen peut faire des vœux multiples**  *(même spécialité, mention ou voie de diplôme dans plusieurs établissements)*

#### **Un vœu multiple compte pour un seul vœu parmi les 10 possibles**

*\*BTS et BUT : même spécialité dans plusieurs établissements en France = 1 voeu \*CPGE : même voie dans plusieurs établissements en France = 1 vœu (avec ou sans internat)***\*DN MADE :** même mention *dans plusieurs établissements en France = 1 voeu* **\*Ecole dans le social = même DE** *dans plusieurs établissements en France = 1 voeu* **\*DCG** *dans plusieurs établissements en France = 1 voeu*

**\*Quelques mentions de licence à l'échelle de l'académie ou de la région académique** = 1 voeu

**Chaque établissement demandé correspond à un sous-vœu**

**10 sous vœux maximum par type de formation20 sous-vœux maximum pour l'ensemble des vœux multiples**

# **Les vœux multiples**

**Saisie des vœux du 17 janvier au 14 mars**

# *Cas particuliers :***Sous-vœux non décomptés**

 $\triangle$  **Formations paramédicales (Infirmier, orthophonie, orthoptie et audioprothèse) :**<br>Chaque regreupement d'institut à l'échelle territoriale = 1 vœu, Seus vœux pen limité Chaque regroupement d'institut à l'échelle territoriale = 1 vœu. *Sous-vœux non limités. 5 vœux maximum par type de formation dans tout le secteur paramédical.* 

**Ecoles d'ingénieurs et de commerce regroupées en réseau (concours commun)** :<br>Chaque concours = 1 vœu, Sous vœux (chaque école du réseau) pen limités Chaque concours = 1 vœu. *Sous-vœux (chaque école du réseau) non limités.* 

**EXEC CONCOURS COMMUN postbac écoles vétérinaires** = 1 vœu

**Secteur de la santé (PASS et L.AS)=<br>- 11 et LAS dans la même mention** 

- $-11$  et LAS dans la même mention = 1 vœu
- PASS avec différentes options = 1 vœu

# **Science Po / IEP**<br>Concours

- Concours commun (Aix, Lille, Lyon qui propose 2 sites, Rennes, Saint-

Germain-en-Laye, Strasbourg et Toulouse) = 1 vœu

- Paris = 1 vœu (2 campus maximum sur les 9)
- Bordeaux = 1 vœu quelle que soit la formation demandée (générale ou binationale) -
- Grenoble = 1 vœu

# **Les vœux multiples**

# Saisie des vœux du 17 janvier au 14 mars<br> **Exemple**

Licence AES université capitoleBUT techniques de commercialisation **IUT Paul Sabatier - Toulouse** IUT CastresIUT Vannes – Bretagne sudCPGE ECG Lycée jules Guesde – Montpellier a. Avec Internat b. Sans Internat BTS NDRC Lycée Berthelot – Toulouse BTS Commerce InternationalLycée Ozenne - Toulouse5 vœux 3 sous-vœux = 7 demandes dont une avec ou sans Internat1 seul vœu

**Un compteur indique au fur et à mesure de la saisie** 

**le total de vœux et de sous-vœux**

# **Saisie des vœux en apprentissage (à partir du 17 janvier)**

- **Une rubrique spécifique pour les vœux en apprentissage**
- **Jusqu'à 10 vœux en apprentissage**, en plus des 10 autres vœux autorisés
- **> Pas de date limite pour formuler des vœux en apprentissage** (pour la majorité des formations en apprentissage)

Les centres de formation en apprentissage ont pour mission d'accompagner les candidats en apprentissage pour trouver un employeur et signer un contrat d'apprentissage.Retrouvez des conseils pour trouver un employeur sur Parcoursup.fr

# **Compléter son dossier et confirmer ses VŒUX**

**Au plus tard le 3 avril**

# **Pour que les vœux soient examinés, le lycéen doit :**

#### **Compléter son dossier** $\boldsymbol{\Theta}$

 $\Omega$  **Saisie de la motivation pour chacun des vœux** sur la plateforme (1500 caractères maximum) au regard des attendus des formations et du projet

o **Transmission des documents demandés via la plateforme**  Ex : **Attestation de passation d'un questionnaire obligatoire** pour les vœux en **licence de droit et sciences IFSI** (Questionnaire en ligne accessible dès le 17 janvier 2024 à partir des fiches de formations concernées).

o **Renseigner la rubrique « Activités et centres d'intérêts »** (facultatif): Ex : activités extra-scolaires, stages / job, pratiques culturelles ou sportives, engagements : vie lycéenne, associatifs, cordées de la réussite, etc…

**Confirmer ses vœux (le dossier doit être complet pour être confirmé)**

 $\mathbf{I}$ **Vœu non complet et/ou non confirmé au 3 Avril = vœu supprimé**

# 3- L'admission

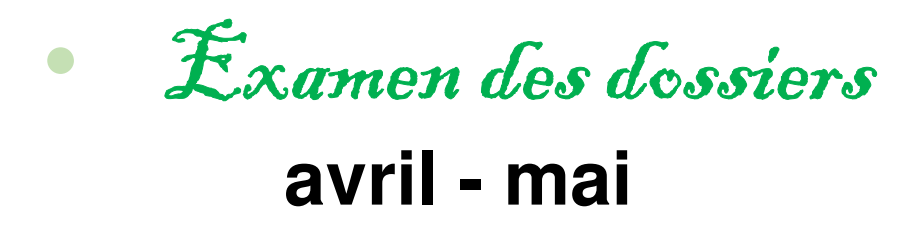

 $\bullet$ 

•

Réponses des établissements **à partir du 30 Mai**

Réponses des candidats **à partir du 30 Mai**

#### **L'examen DES VŒUX dans les établissements d'enseignement supérieur**  $Avril - Maj$

### **Les dossiers des lycéens sont étudiés par les établissements d'enseignement supérieur :**

- > Lettre de Motivation (ancien **Projet de formation motivé par l'élève** doit montrer que l'élève connait bien la formation et qu'il a un projet)
- >**Bulletins scolaires de 1ère et de Tle** (1er et 2nd trimestre)
- >**Notes du bac** aux épreuves anticipées de **français**
- <sup>&</sup>gt;Eventuellement : La **rubrique « centre d'intérêts »** si elle a été renseignée et les éventuelles **pièces complémentaires** demandées pour certaines formations
- >**La fiche avenir renseignée par le lycée = Résultats scolaires** (moyennes, appréciations et positionnement dans chaque matière); **Compétences transversales** (autonomie, méthodes de travail…) et **avis du chef d'établissement**(cohérence du projet et capacité à réussir)

# **Les propositions des établissements d'enseignement supérieur**

*Comment être informé?*

# > **Consultation des propositions à partir du 30 Mai**

#### **Obligation pour tous de se connecter!**

# > **Quand une proposition arrive \*, une alerte est envoyée :**

**(\***Les dossiers sont actualisés une seule fois par jour, chaque matin)

- sur son **portable**\* : par SMS
- dans sa **messagerie personnelle**  \* (rappel : une adresse mail est demandée au moment de l'inscription sur la plateforme Parcoursup)
- dans la **messagerie intégrée à Parcoursup**

\* Si les parents ou tuteurs ont renseigné leur numéro de portable et adresse de messagerie dans le dossier Parcoursup, ils recevront également ces mêmes alertes.

# **Les propositions des établissements d'enseignement supérieur**

A partir  $du$  30 Mai

*Quelles réponses possibles ?*

**Pour une formation sélective (CPGE, BTS, BUT, écoles…)**

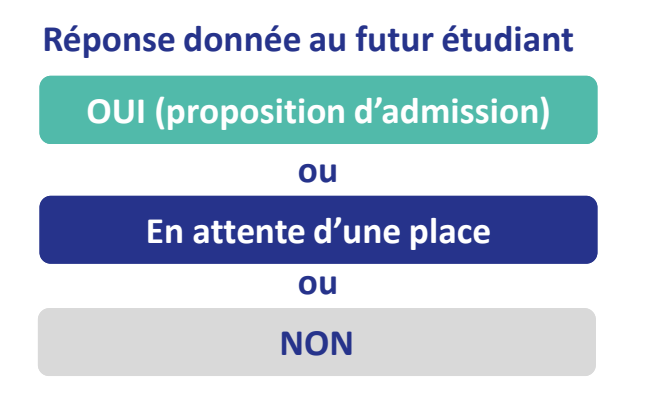

**Le lycéen reçoit une réponse pour chacun de ses vœux et sous-vœux**

#### **Pour une formation non sélective (licence)**

**Réponse donnée au futur étudiant**

**OUI (proposition d'admission)OUI-SI (proposition d'admission)ouEn attente d'une placeou**

**oui – si :** le lycéen se voit proposer un **parcours de formation personnalisé** pour renforcer les compétences attendues et augmenter ses chances de réussite

# **Réponses des candidats**

A partir du<br>30 Mai

**Privilégier l'utilisation d'un ordinateur pour répondre**

#### **Pour chacun des vœux et sous-vœux**

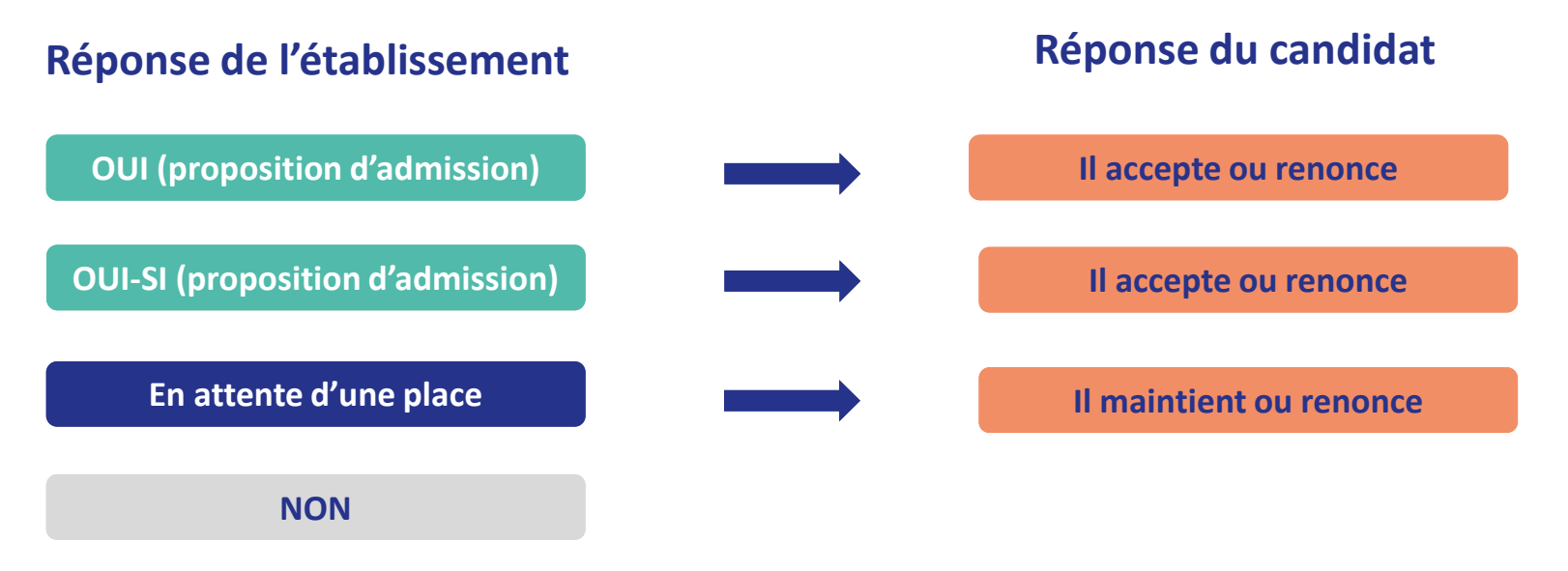

21**Il est possible d'accepter une proposition et de maintenir des propositions en Le lycéen ne peut accepter qu'une seule proposition (« oui » ou « oui-si »)** *Dès qu'il accepte une proposition et après l'obtention de son bac, il doit procéder à l'inscription administrative.***attente.** 

# **Délai pour répondre aux propositions**

Réponses aux<br>Propesi Du 30  $M_{\text{d}}$ 

**DÉLAI POUR ACCEPTER UNE PROPOSITION D'ADMISSION (OU Y RENONCER) :**

# **Les candidats devront répondre aux propositions dans les délais indiqués par la plateforme**

# **DÉLAI DÉPASSÉ = PLACE DONNÉE À UN AUTRE CANDIDAT**

# L'Exemple de Charlotte élève de terminale

#### **C** Charlotte a fait 6 vœux, tous confirmés avant le 3 avril. **le 30 Mai, elle prend connaissance des décisions des établissements**

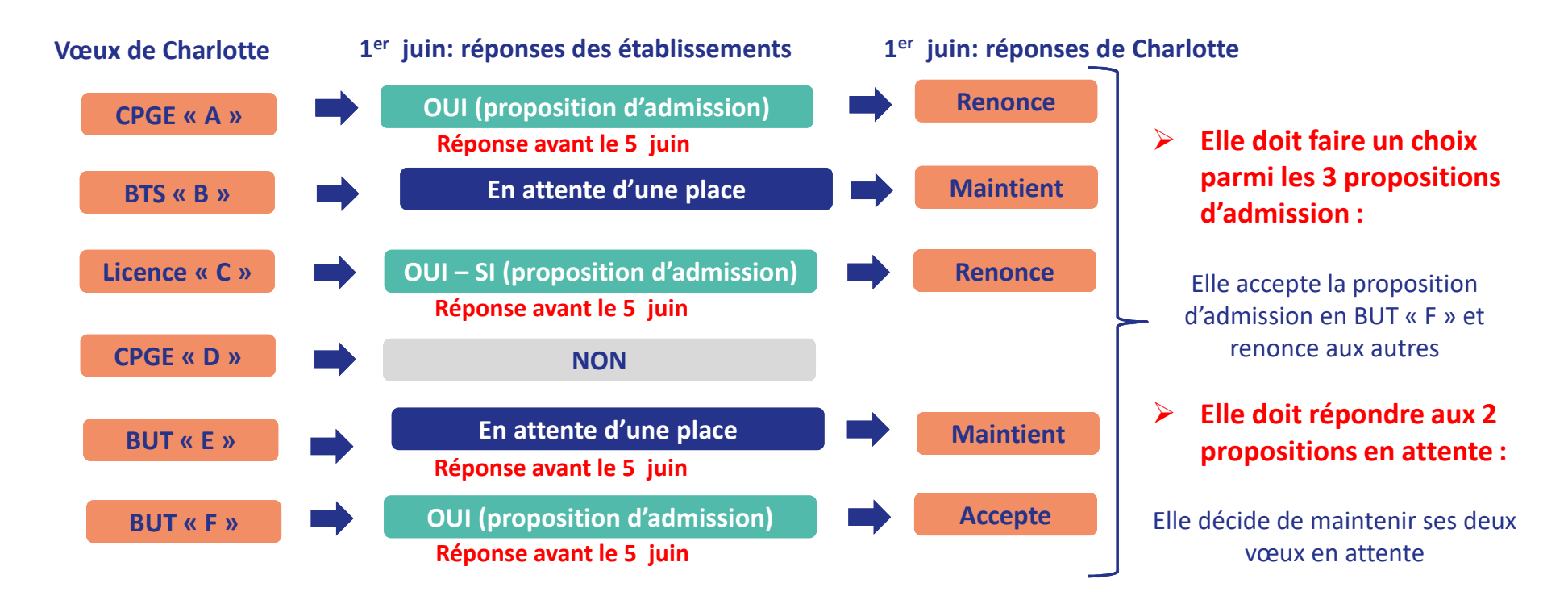

**La procédure n'est pas terminée : Charlotte peut encore recevoir de nouvelles propositions sur ses vœux en attente qui sont maintenus jusqu'au 12 juillet Elle devra alors répondre aux nouvelles propositions**

**Suspension des délais de réponses du 16 juin – <sup>23</sup> juinPendant les épreuves écrites du Bac**

#### $\triangleright$ **Fin de la procédure Principale le 12 Juillet**

**A partir du 11 Juin Pour les élèves sans proposition début de la Procédure Complémentaire**

# **Procédure complémentaire 11 juin – 12 Septembre**

 $\blacktriangleright$  **Quand ? Du 11 juin au 12 Septembre**

# **Qui ?**

**Candidats n'ayant pas obtenu de place** lors de la procédure principale

# **Quoi ?**

#### **Nouveaux vœux sur places vacantes**

*A partir du 4 juillet, les élèves peuvent aussi saisir la commission académique d'accès à l'enseignement supérieur (CAES) qui est chargée d'aider les étudiants sans proposition à trouver une place. Elle s'appuie pour cela sur : le vœu préférentiel (formulé par l'élève lors de la saisie).*

# **4- L'accompagnement des élèves**

#### L'ACCOMPAGNEMENT TECHNIQUE SUR PARCOURSUP

Ressources d'accompagnement et service d'assistance à disposition des candidats et de leur famille

**Une rubrique « Des tutos vidéos »**

**Une rubrique « Questions fréquentes »**

**La messagerie « Contact » disponible depuis le compte du lycéen**

**Un numéro vert0 800 400 070 du lundi au vendredi de 10h à 16h** 

# S'INFORMER SUR SON PROJET

# LES ETABLISSEMENTS D'ACCUEIL

- Site internet des établissements (onglet: « nos formations »)
- $\bullet$ Les Journées Portes Ouvertes (Parcoursup pour les dates)
- Salon INFOSUP au MEETT les 11 et 13 janvier et en virtuel jusqu'au 31 mars : https://www.salon-infosup.fr/

# LES RESSOURCES

• ENT du lycée rubrique « orientation »

**https://lycee-avenirs.onisep.fr/**

**https://avenirs.onisep.fr/eleves/preparer-parcoursup-et-choisir-sonorientation**

 Documents à consulter au CDI, au CIO, sur le site ONISEP•

# Documents consultables au CDI, au CIO, sur le site ONISEP

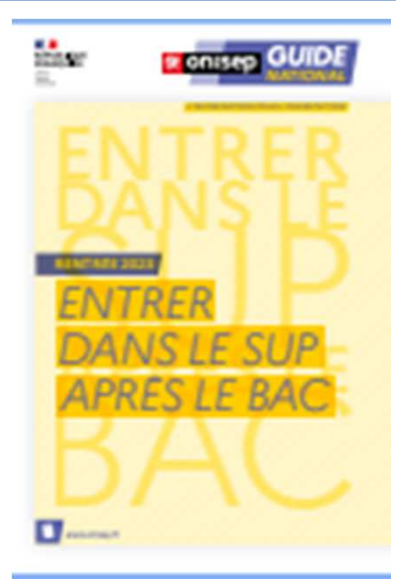

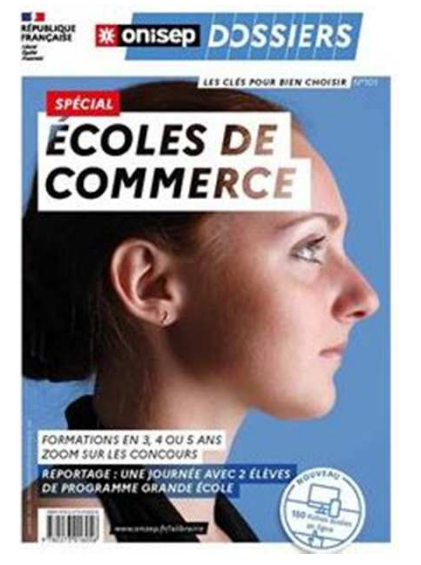

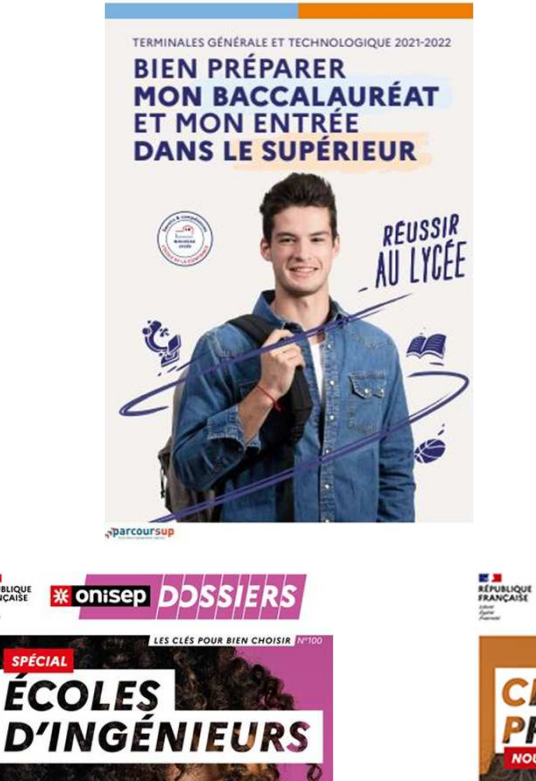

**E M**<br>RÉPUBLIQUE<br>FRANÇAISE

APRÈS UN BAC, UNE PRÉPA, UN BAC + 2

REPORTAGE : 24 HEURES

HIII

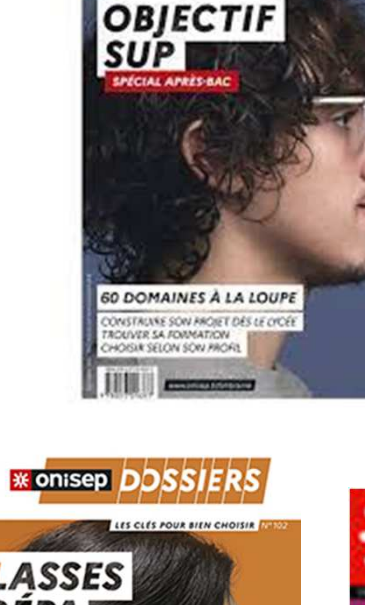

**REPLACION** 

**\*\* onisep DDSSIERS** 

CLÉS POUR HEN CHOISER &

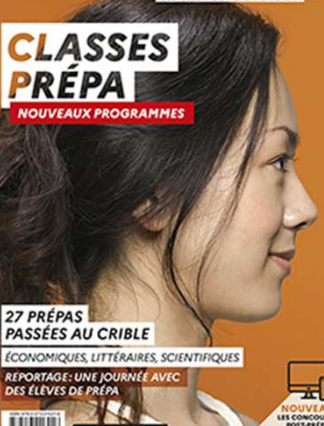

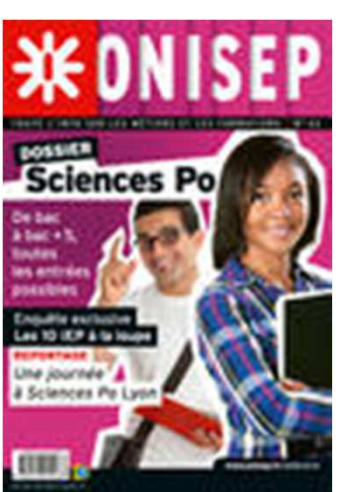

# Accompagnement au projet

Entretiens avec les Psychologues - Conseil en Orientation (sur rendez-vous)

# Au Lycée Toulouse-LautrecMme CARLIER : le lundi et le Jeudi matin

# Mme TAPIOU : le Mardi

# Au CIO Toulouse-Nord

 32 rue Mathaly 31200 Toulouse RDV au 05 67 52 41 80 (ouvert aussi pendant les vacances scolaires)

#### Mme CARLIER: le jeudi de 13h30 à 17h

Mme TAPIOU: le Lundi de 9h à 12h30

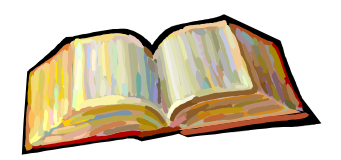

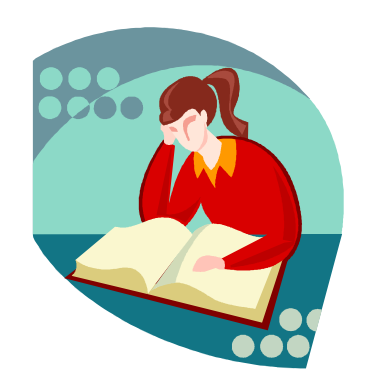

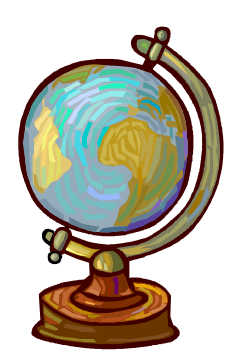

# Merci de votre attention

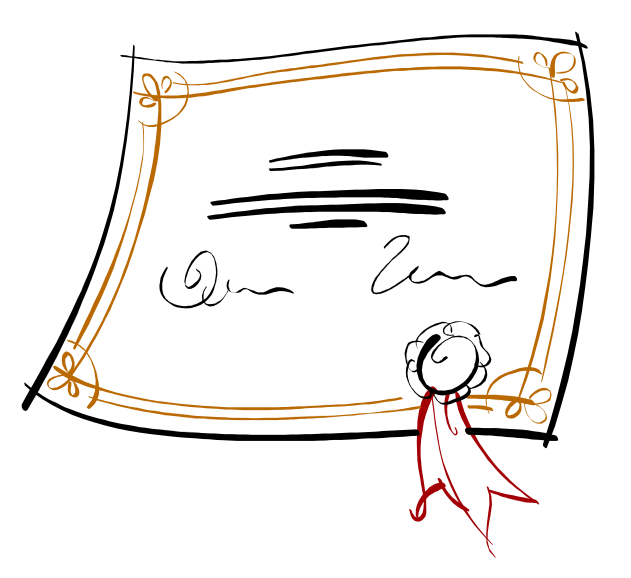

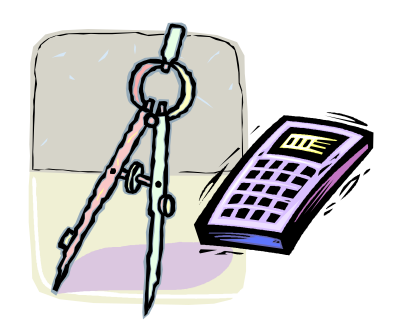

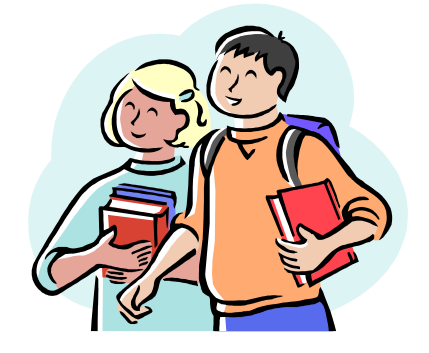